## TRENTINO GUEST CARD ON MIO TRENTINO APP

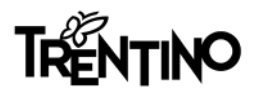

# What this tutorial contains

1\_ [INFO CONTAINED IN THE E-MAIL RECEIVED FROM TRENTINO GUEST CARD / ACCOMODATION](#page-2-0)

2 HOW TO DOWNLOAD THE APP FROM THE STORES

3\_ [HOW TO LOG-IN OR REGISTER](#page-3-0) 

4\_ HOW TO LINK [THE CARD TO "MIO TRENTINO"](#page-5-0) 

5\_ [HOW TO FIND THE SERVICES INCLUDED IN THE CARD](#page-6-0)

6\_ [HOW TO DISPLAY THE CARD TO ACCESS MUSEUMS AND SERVICES](#page-7-0)

7\_ [HOW TO TRAVEL USING PUBLIC TRANSPORT](#page-8-0)

8\_ [FAQ \(FREQUENTLY ASKED QUESTIONS\)](#page-10-0) AN[D MY CONCIERGE](#page-11-0)

<span id="page-2-0"></span>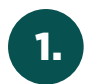

### 1. E-MAIL RECEIVED FROM TRENTINO GUEST E-MAIL RECEIVED FROM TRENTINO GUEST **2.** HOW TO DOWNLOAD THE APP FROM THE STORES

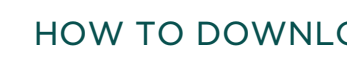

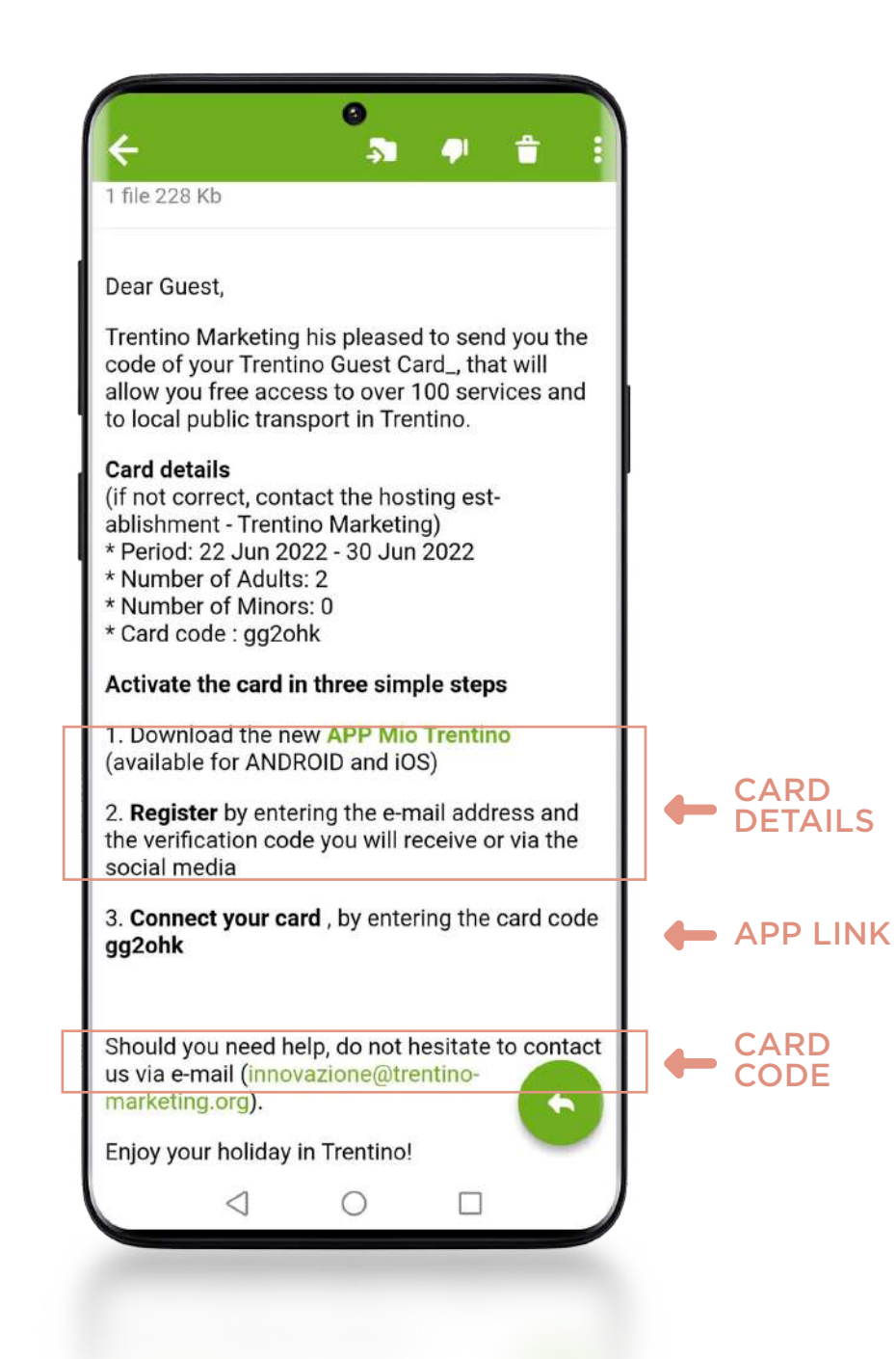

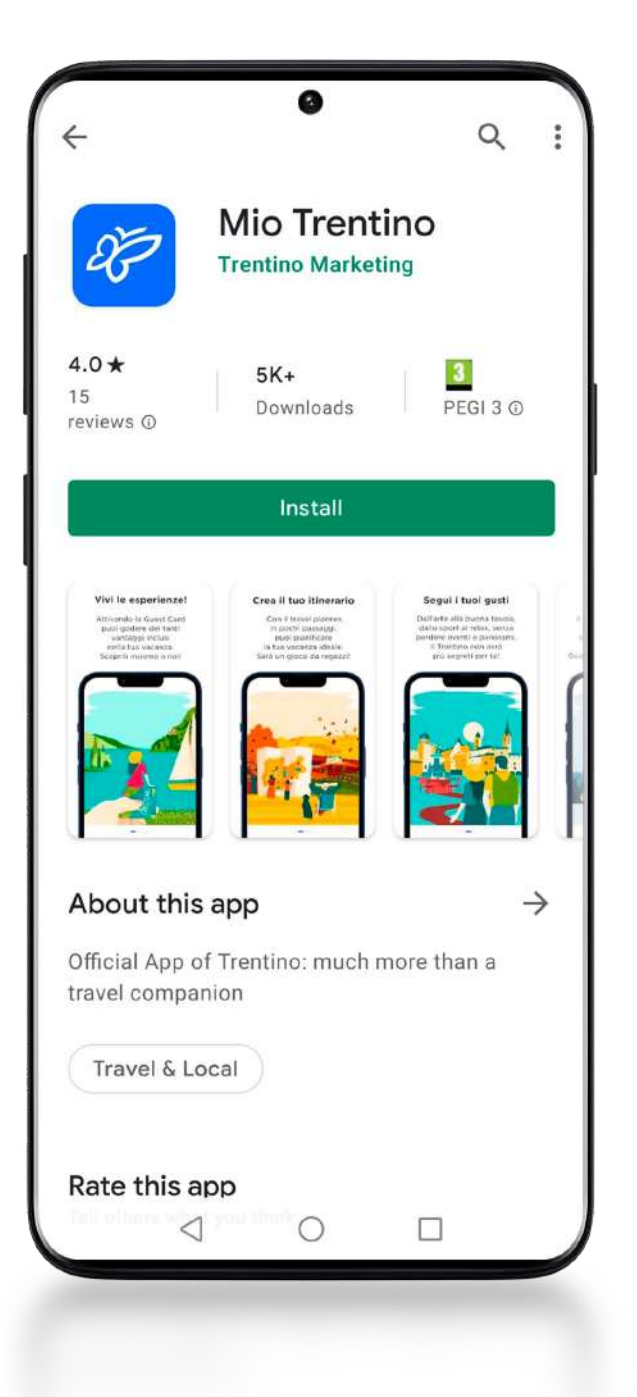

<span id="page-3-0"></span>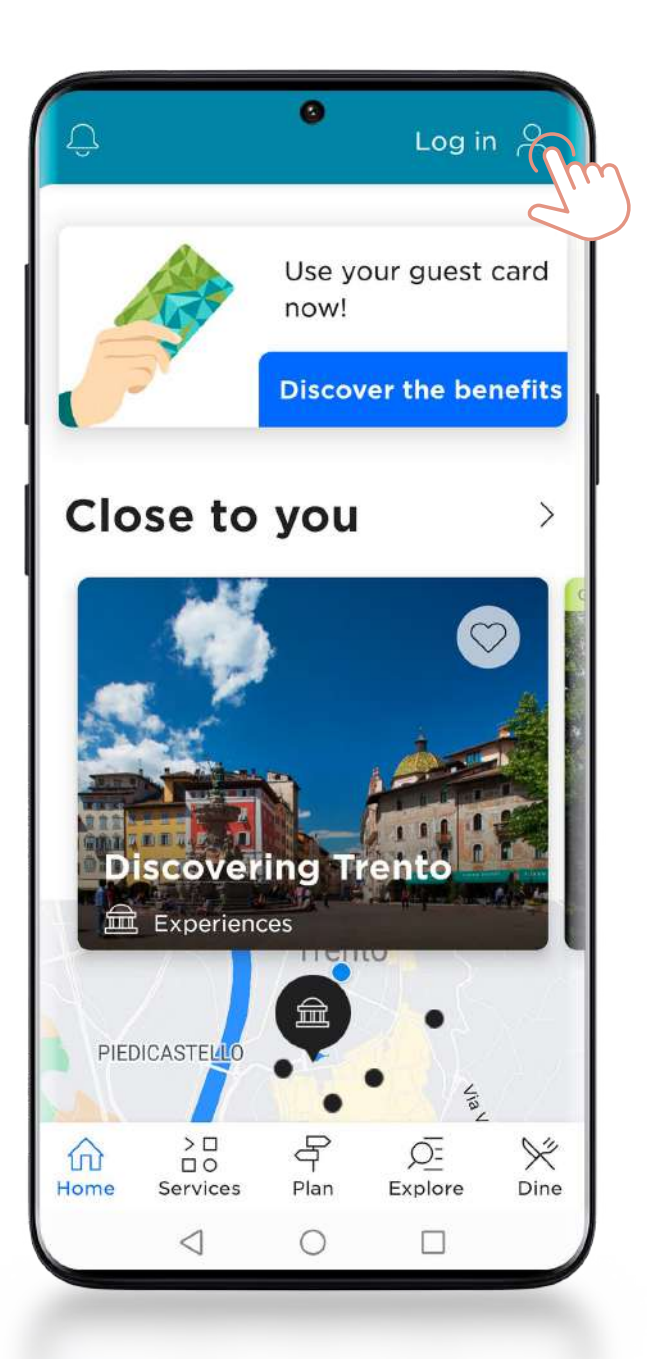

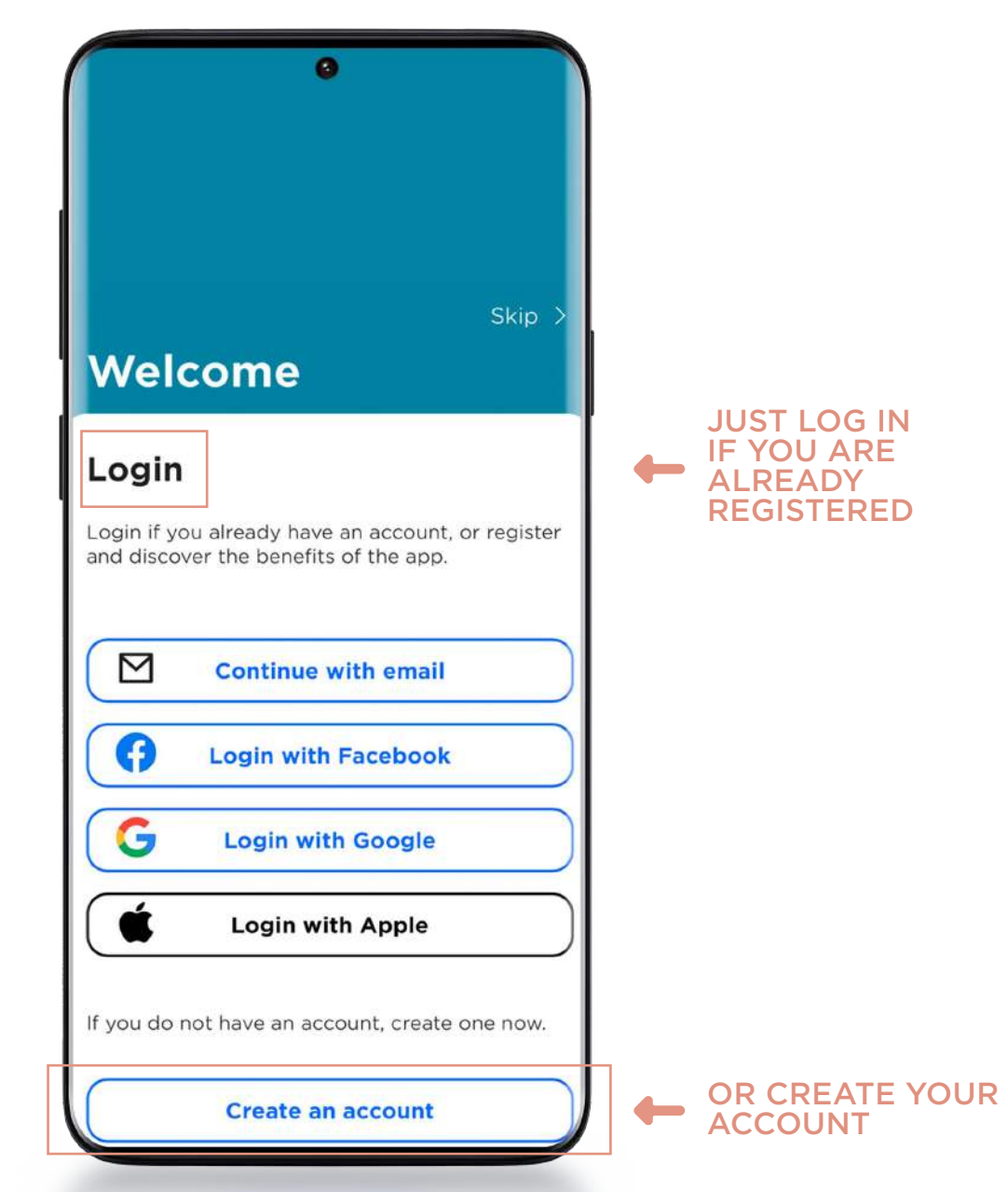

### JUST LOG IN IF YOU ARE ALREADY REGISTERED

3.1 HOW TO REGISTER: USING SOCIAL NETWORK OR YOUR E-MAIL ACCOUNT

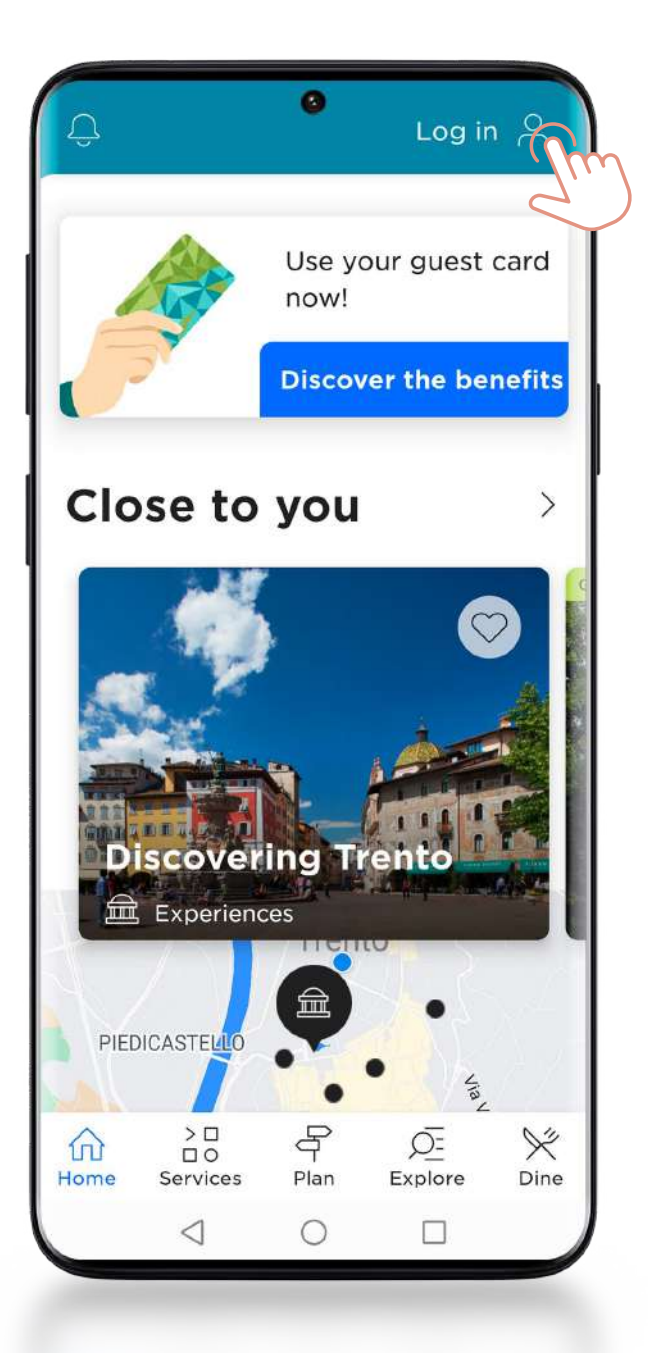

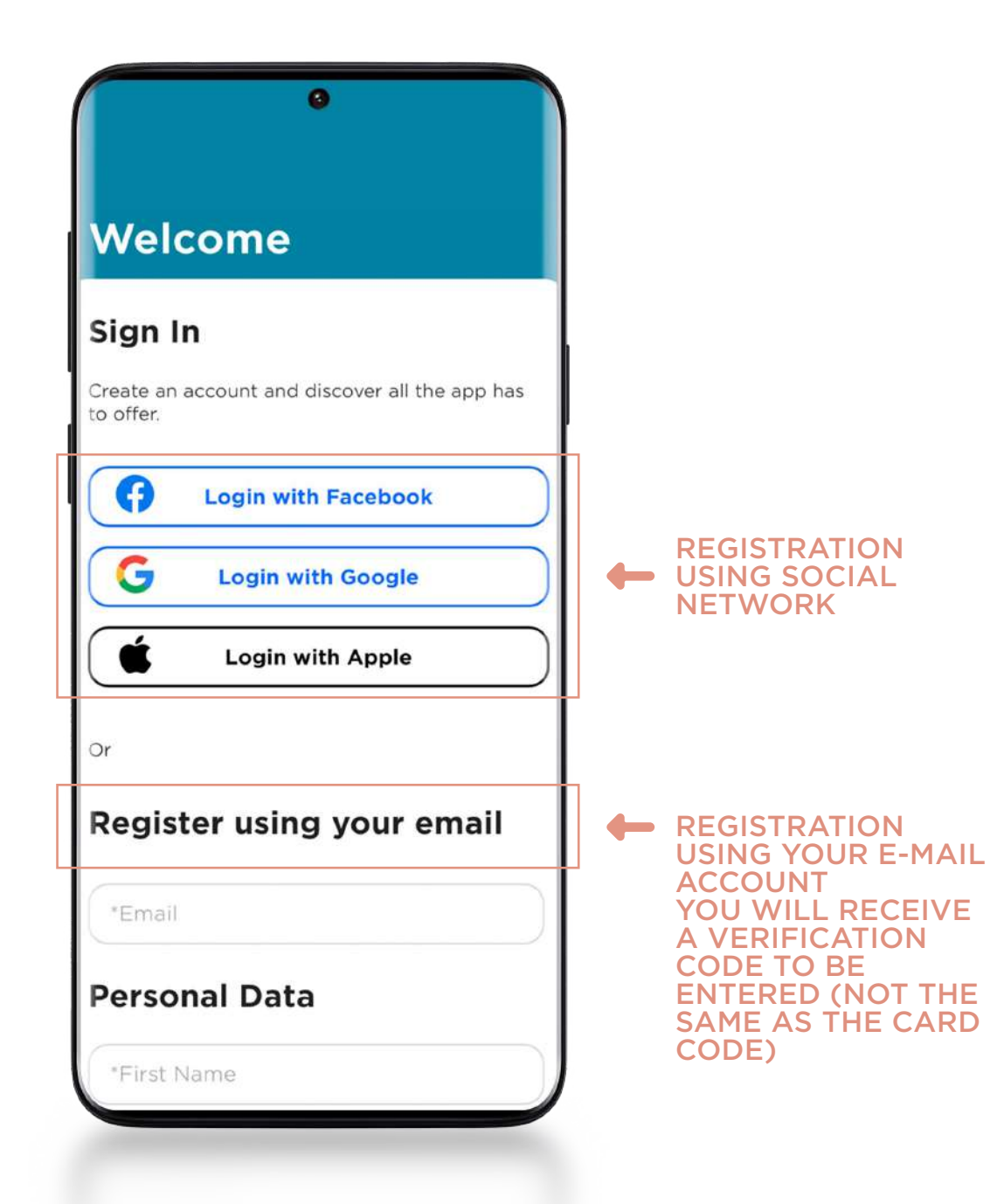

4. HOW TO LINK THE CARD TO "MIO TRENTINO"

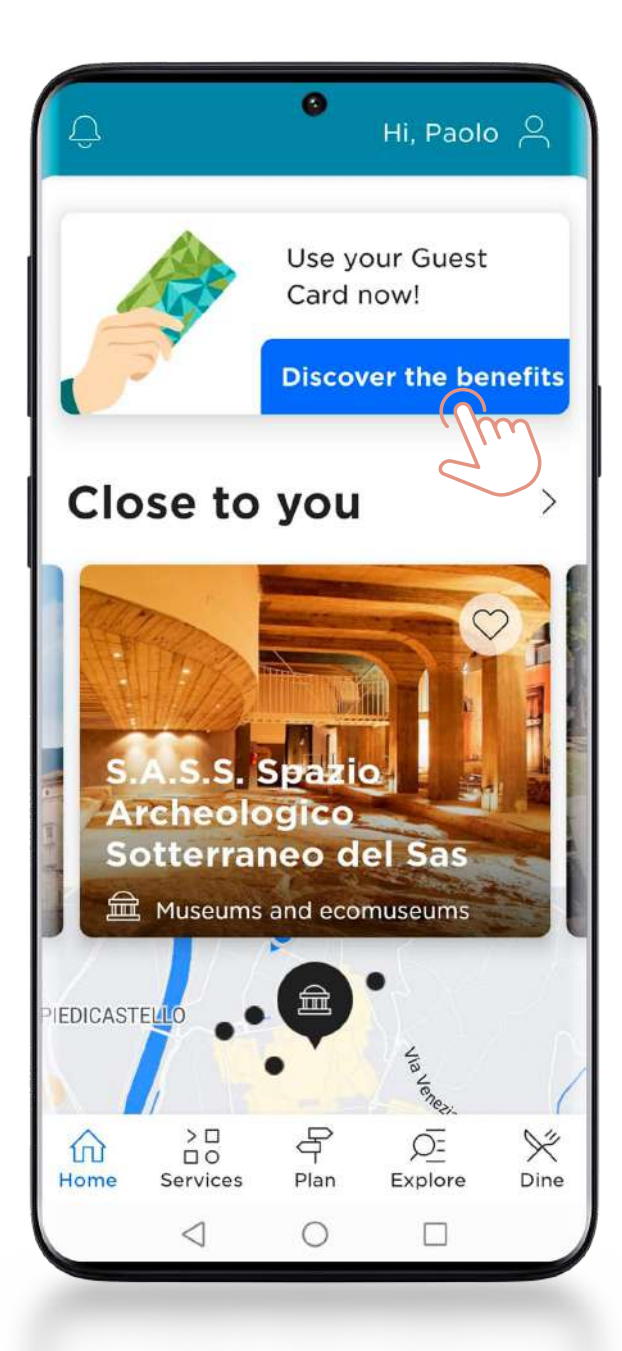

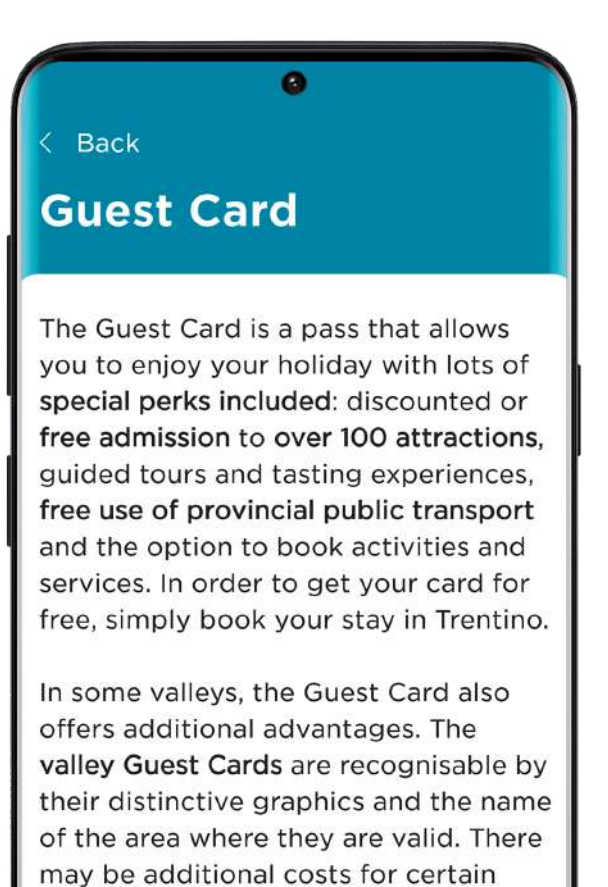

### Find out what's included

specific services.

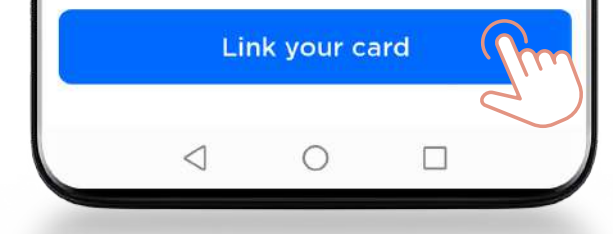

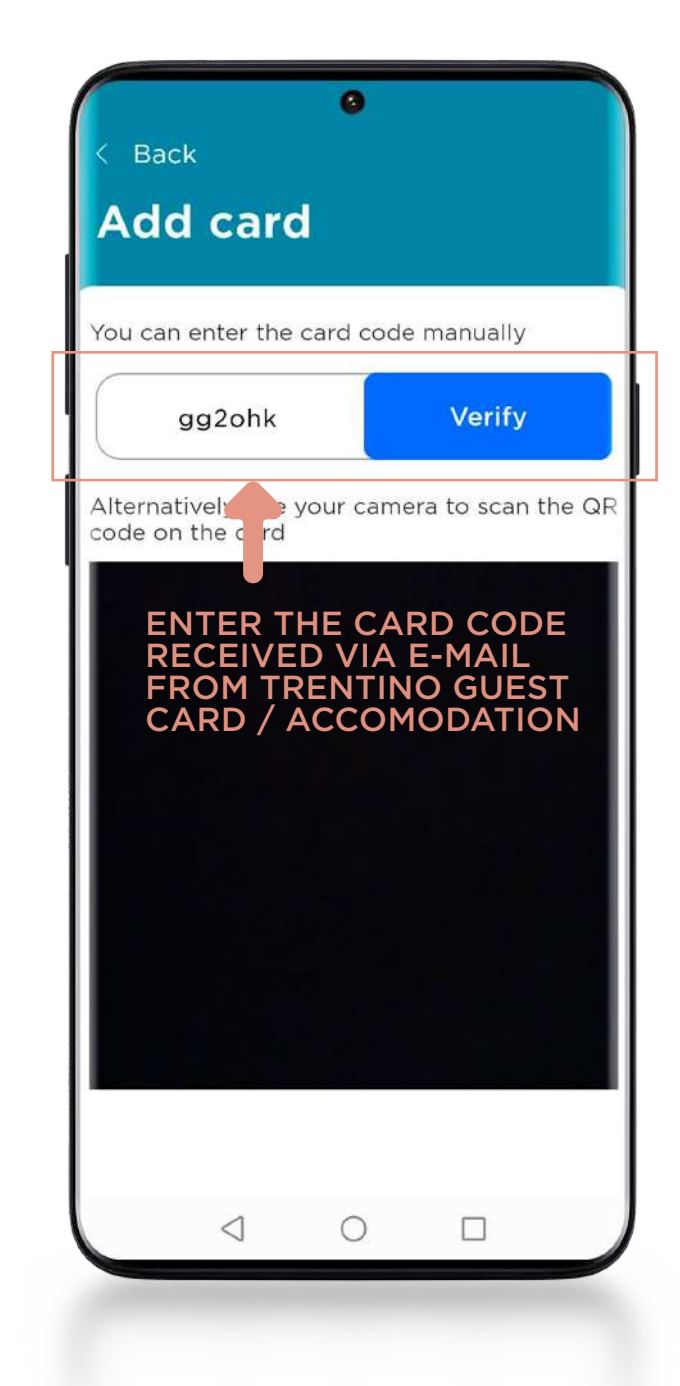

<span id="page-5-0"></span>

5. HOW TO FIND THE SERVICES INCLUDED IN THE CARD

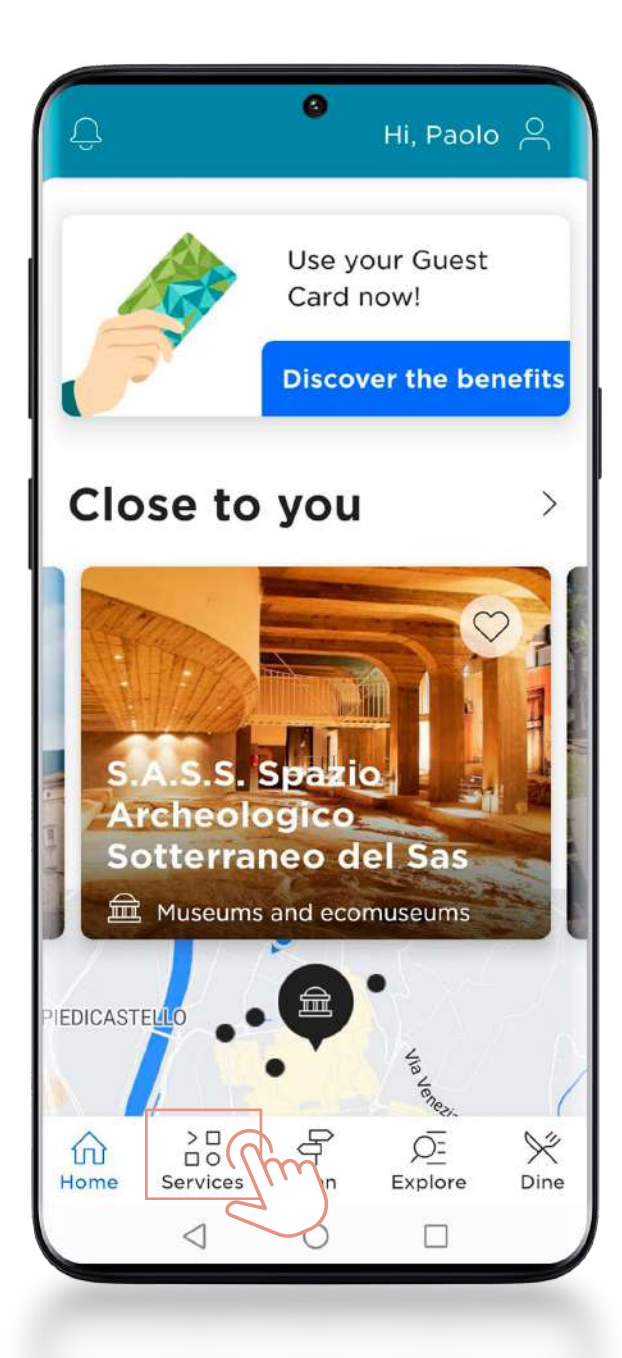

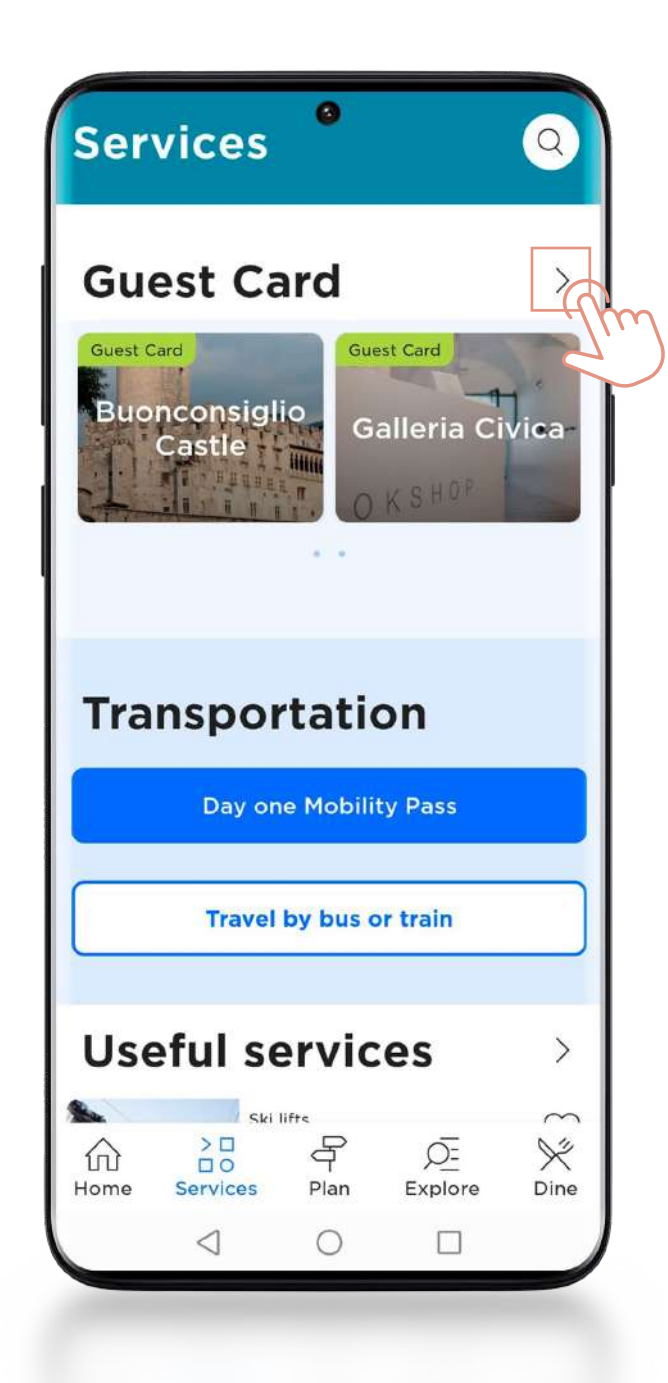

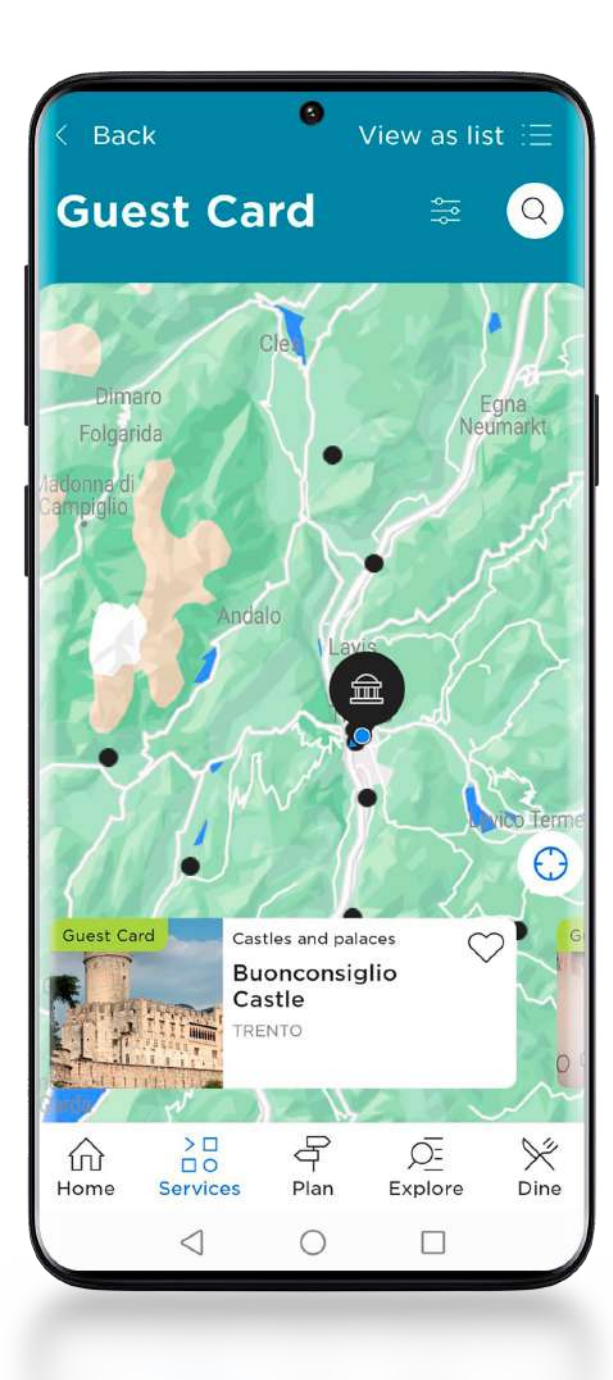

<span id="page-6-0"></span>

6. HOW TO DISPLAY THE CARD TO ACCESS MUSEUMS AND SERVICES

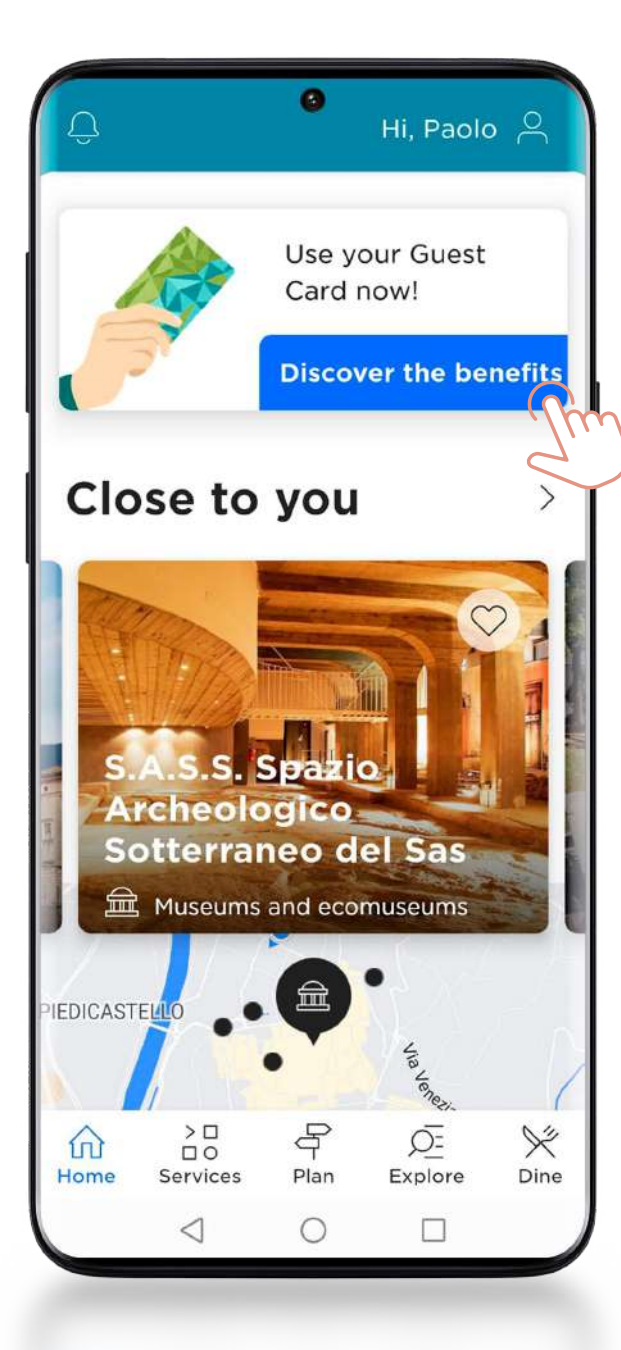

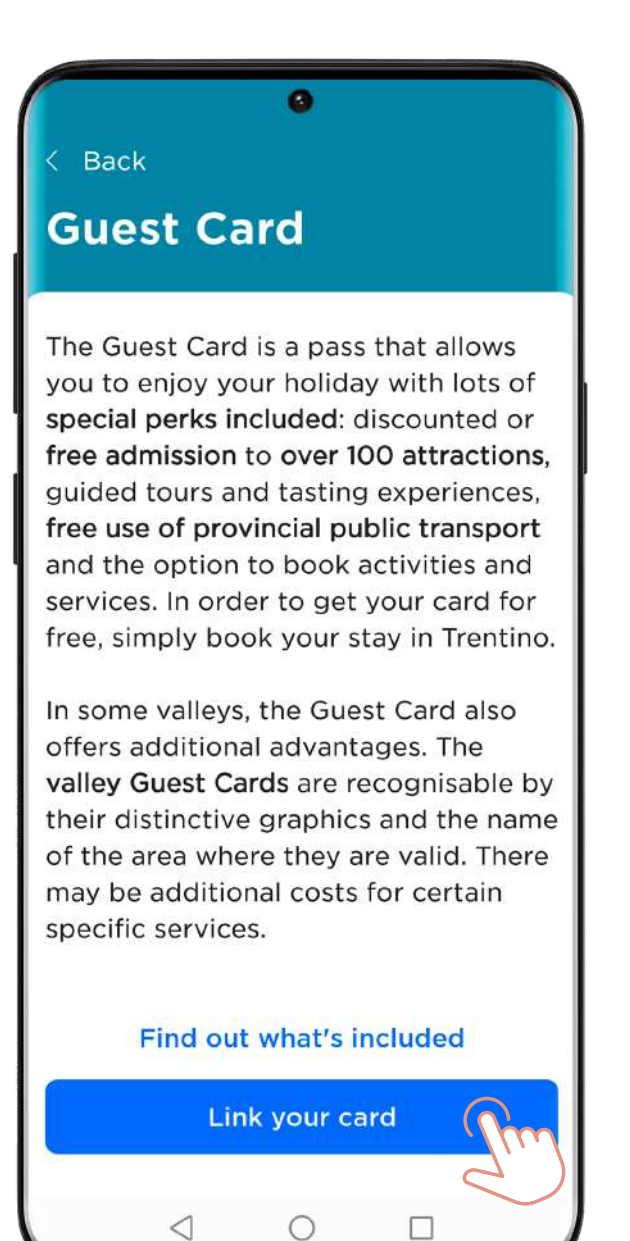

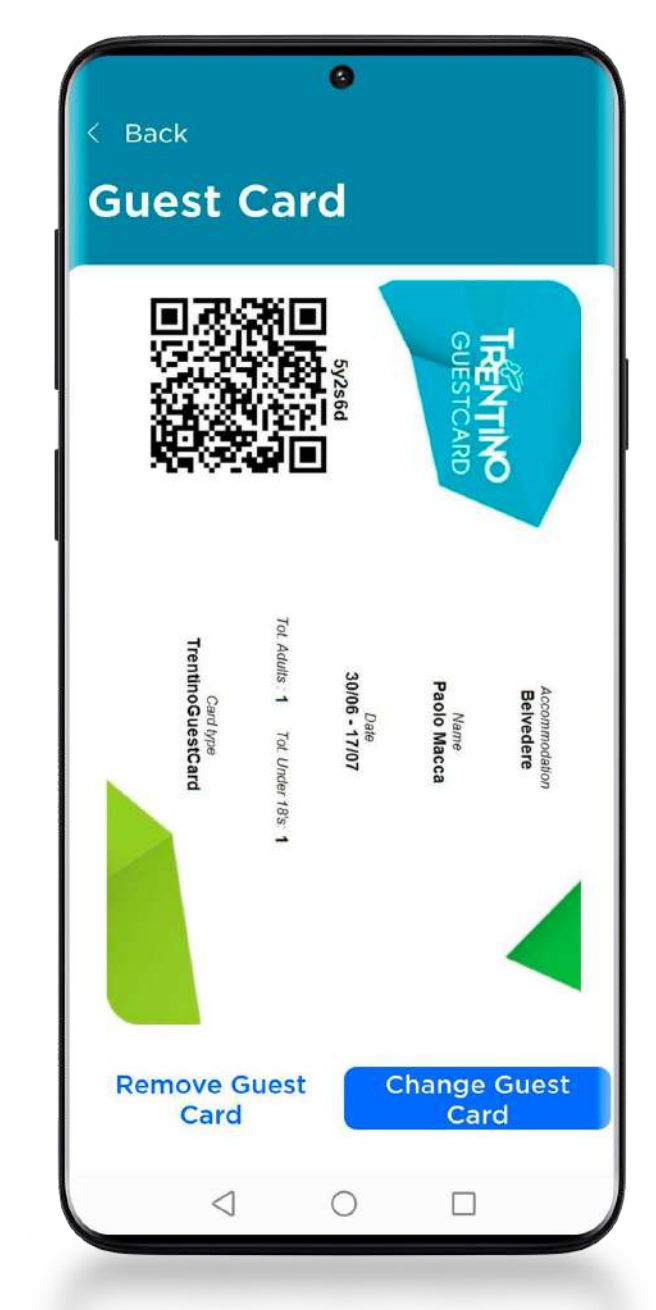

<span id="page-7-0"></span>

<span id="page-8-0"></span>**7.** HOW TO TRAVEL USING PUBLIC TRANSPORT

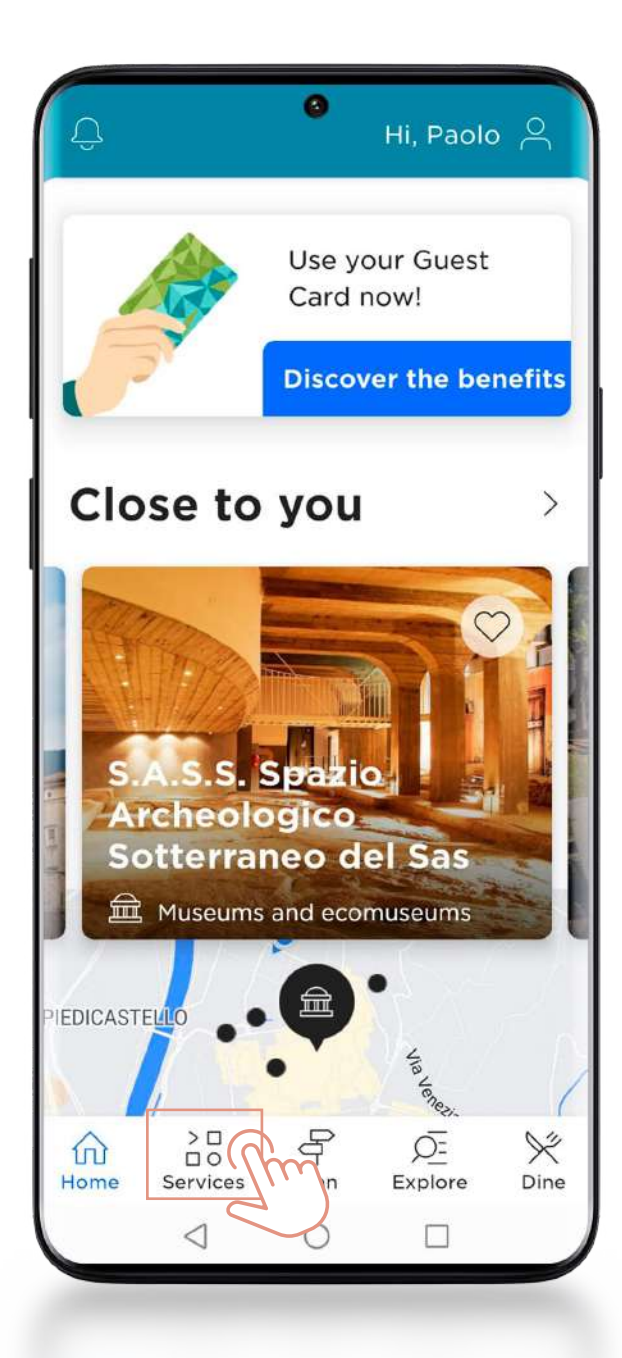

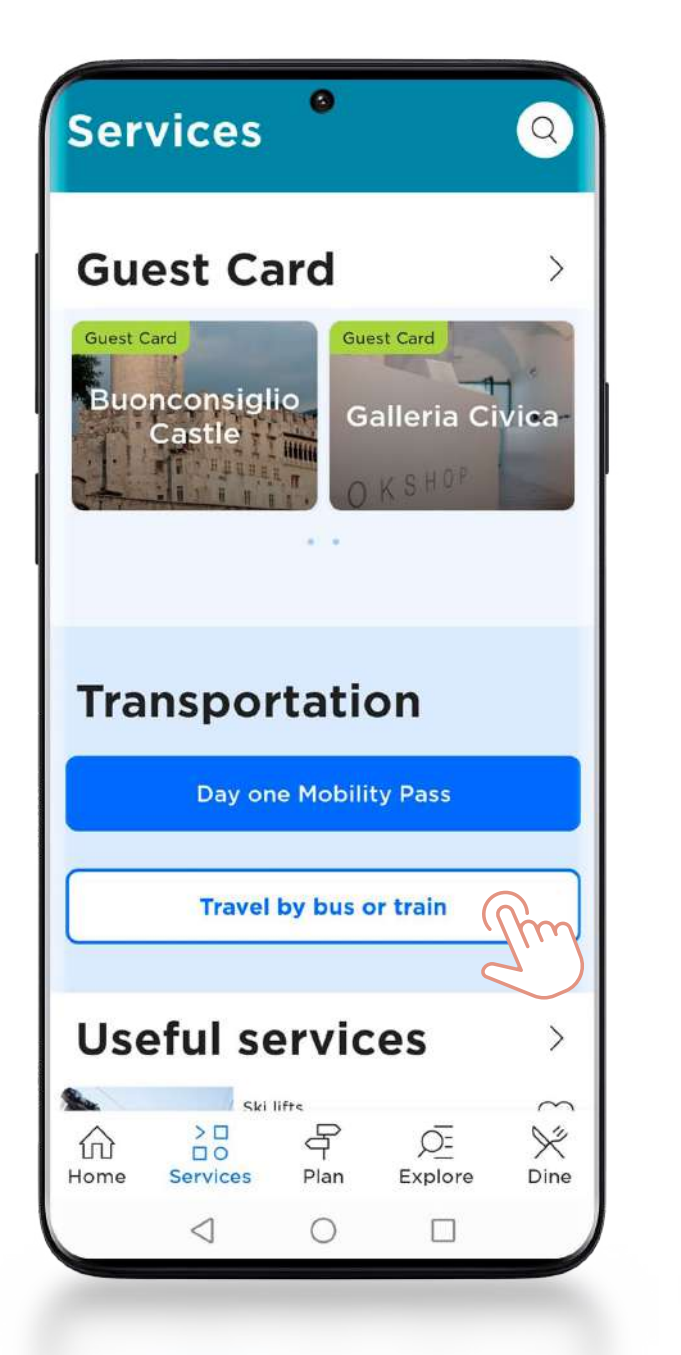

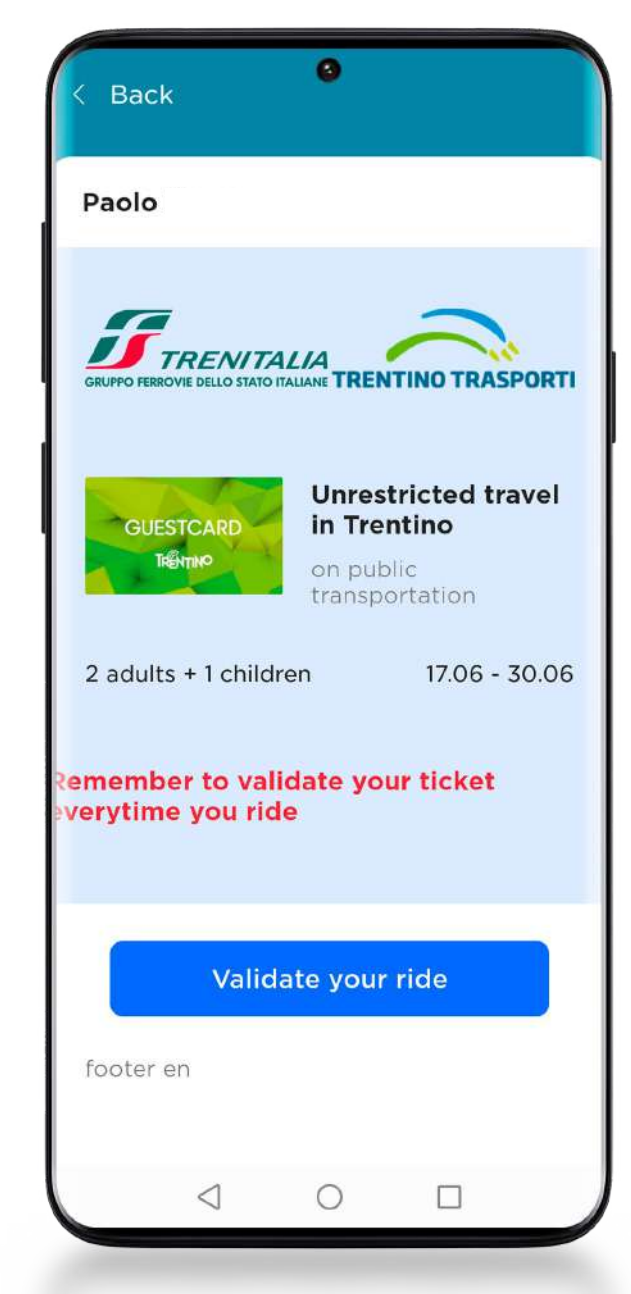

**7.1** HOW TO VALIDATE THE TICKET

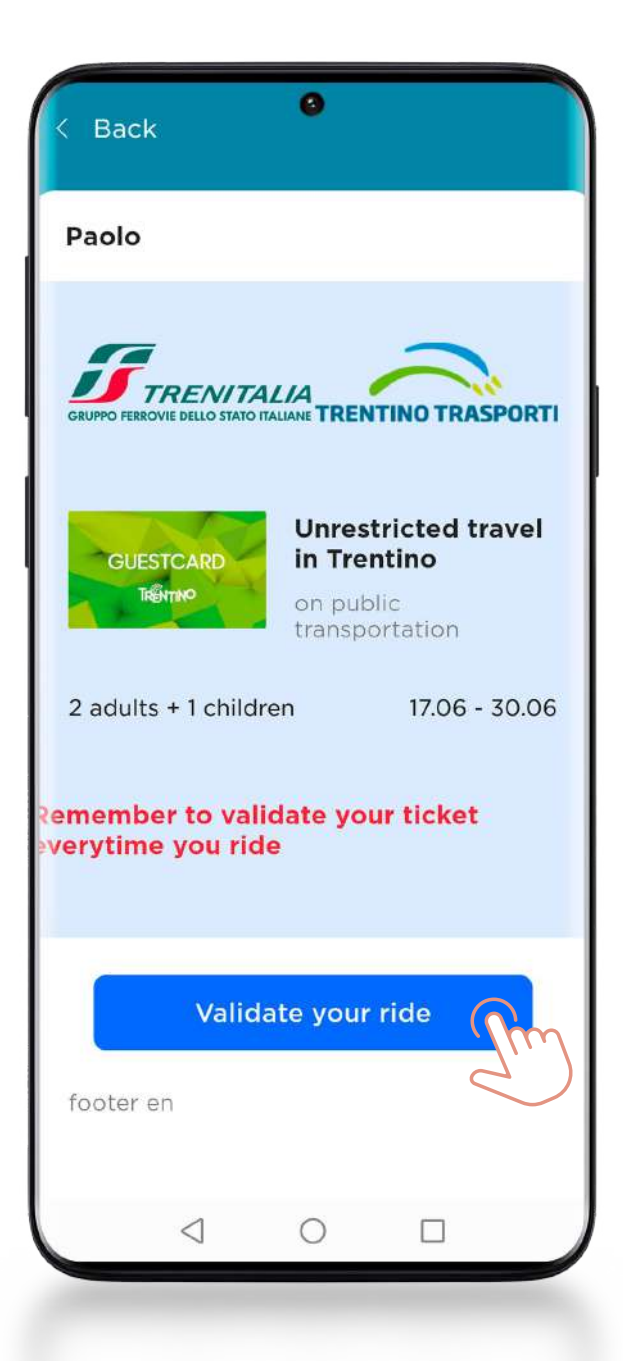

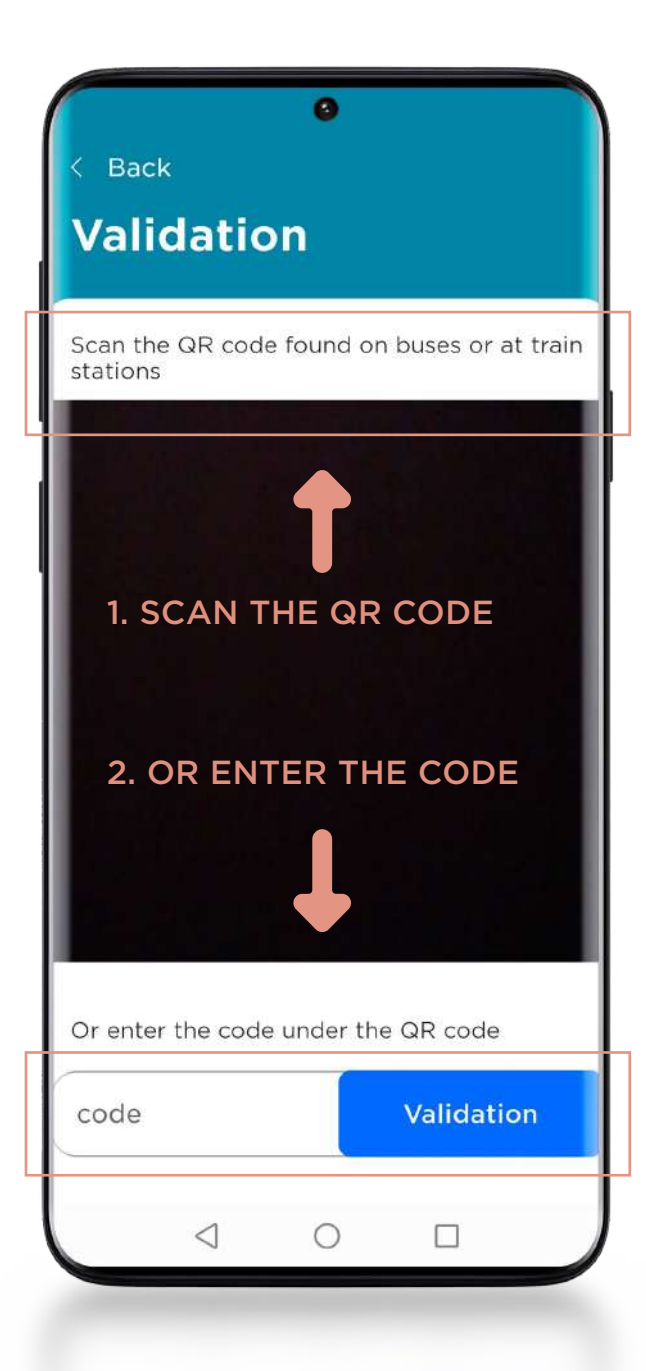

### STICKER SEEN ON BOARD BUSES OR NEAR RAILWAY STATIONS

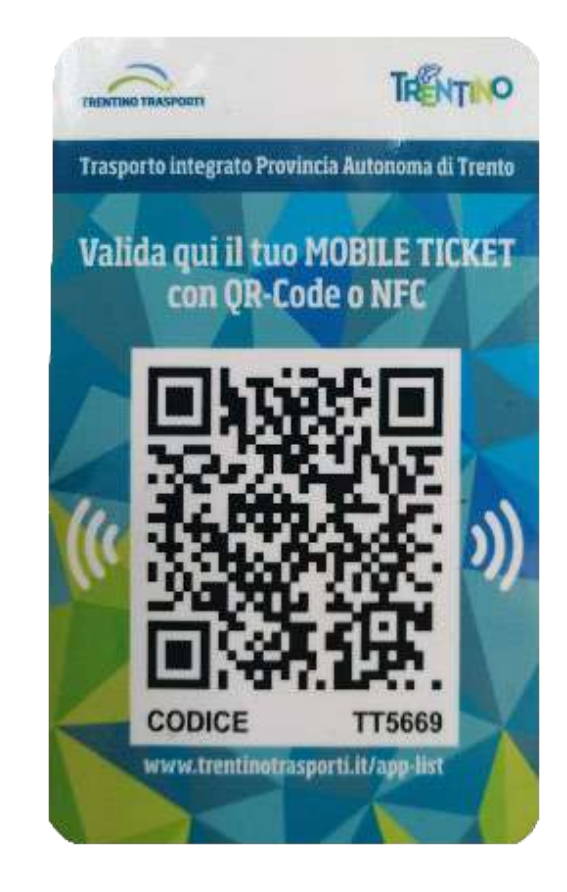

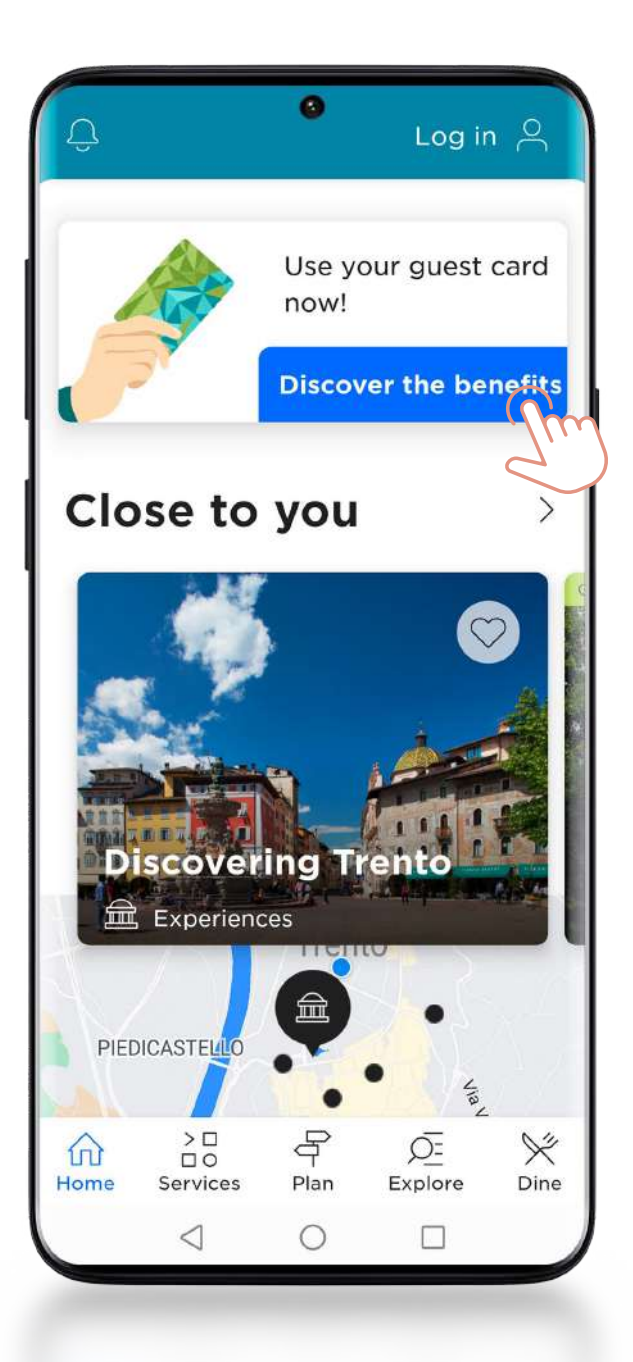

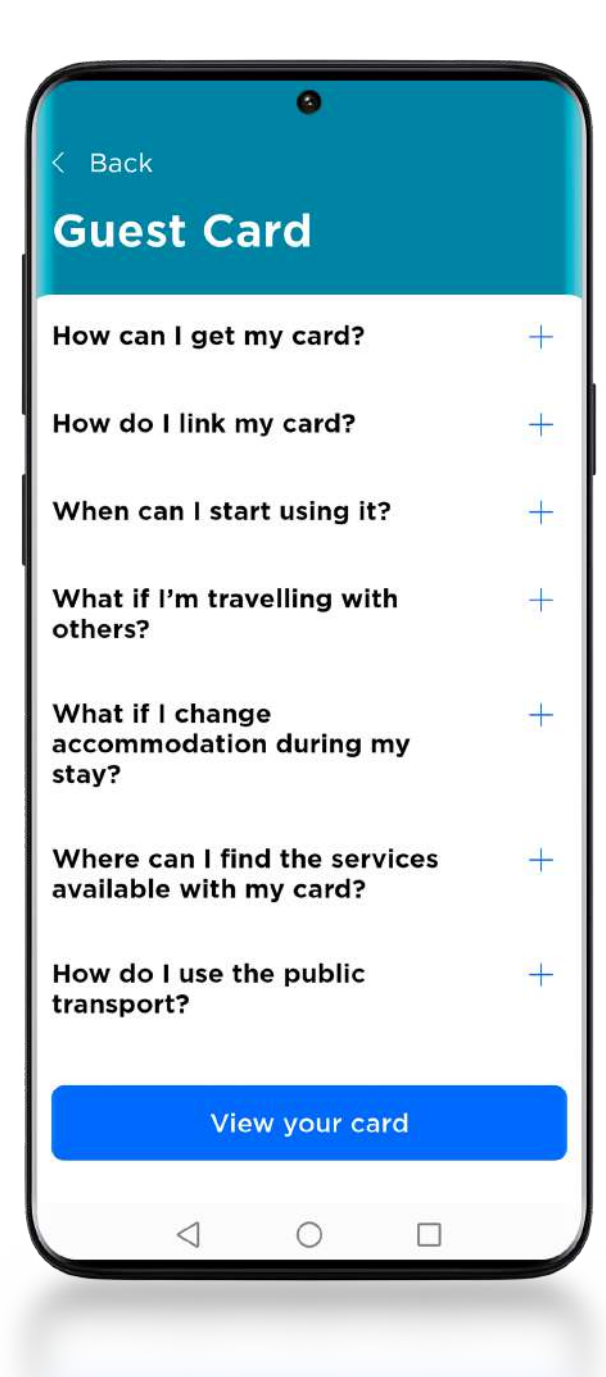

<span id="page-10-0"></span>

<span id="page-11-0"></span>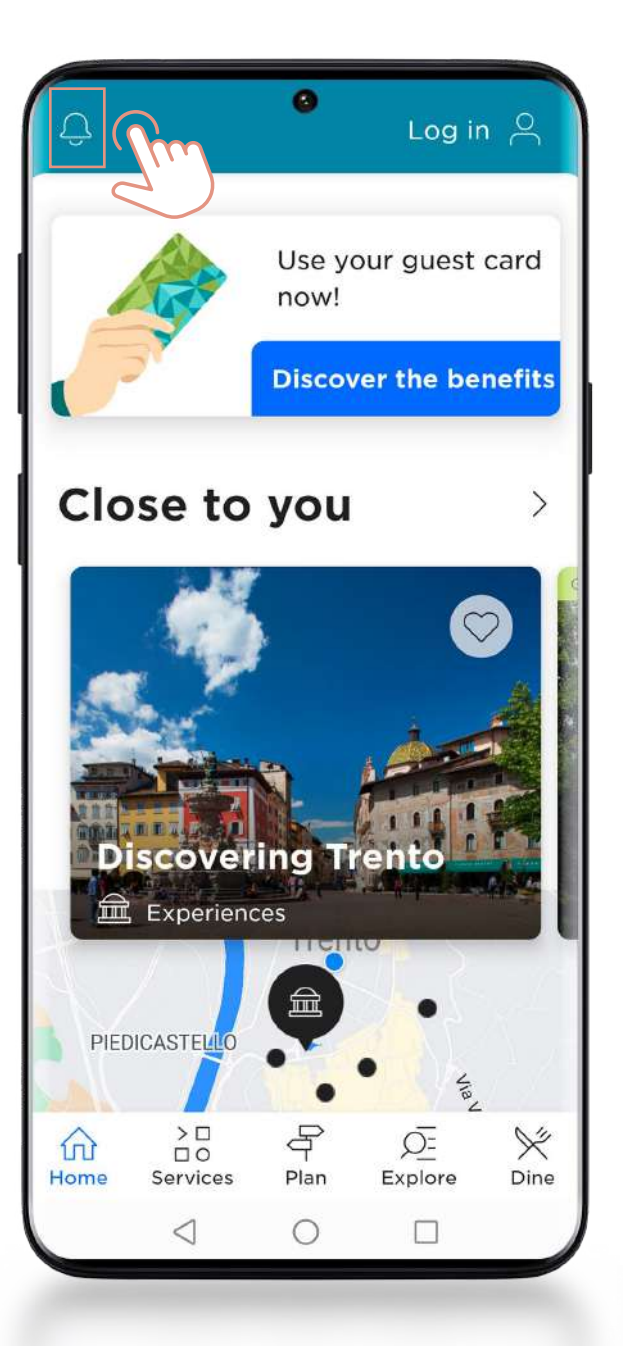

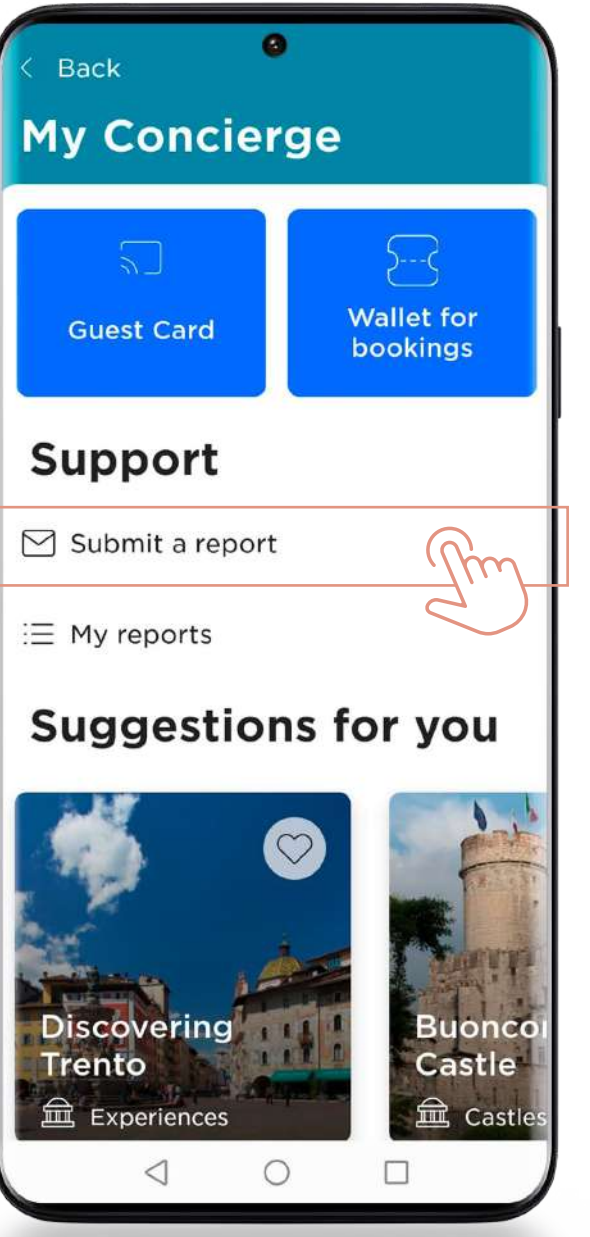

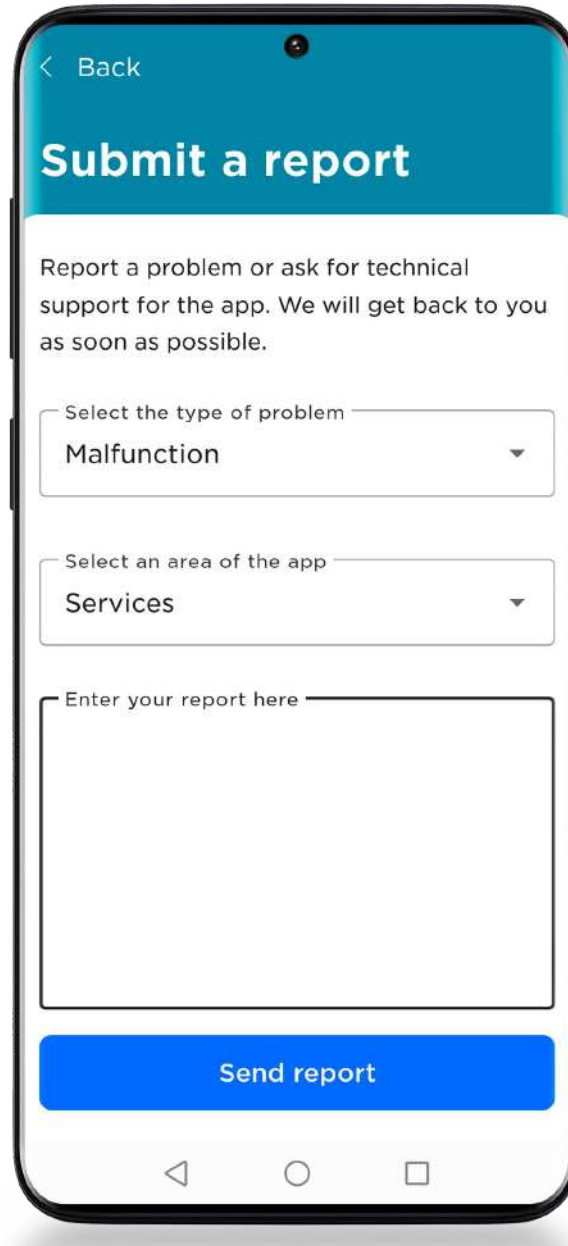